# Winmodemek és a Linux HOGYAN

Alexandre J., alexandre12@mageos.com v1.2, 2001 április 29.

Ez a dokumentum segít a Winmodem tulajdonos felhasználóknak működésre bírni az eszközt Linux alatt.

# Contents

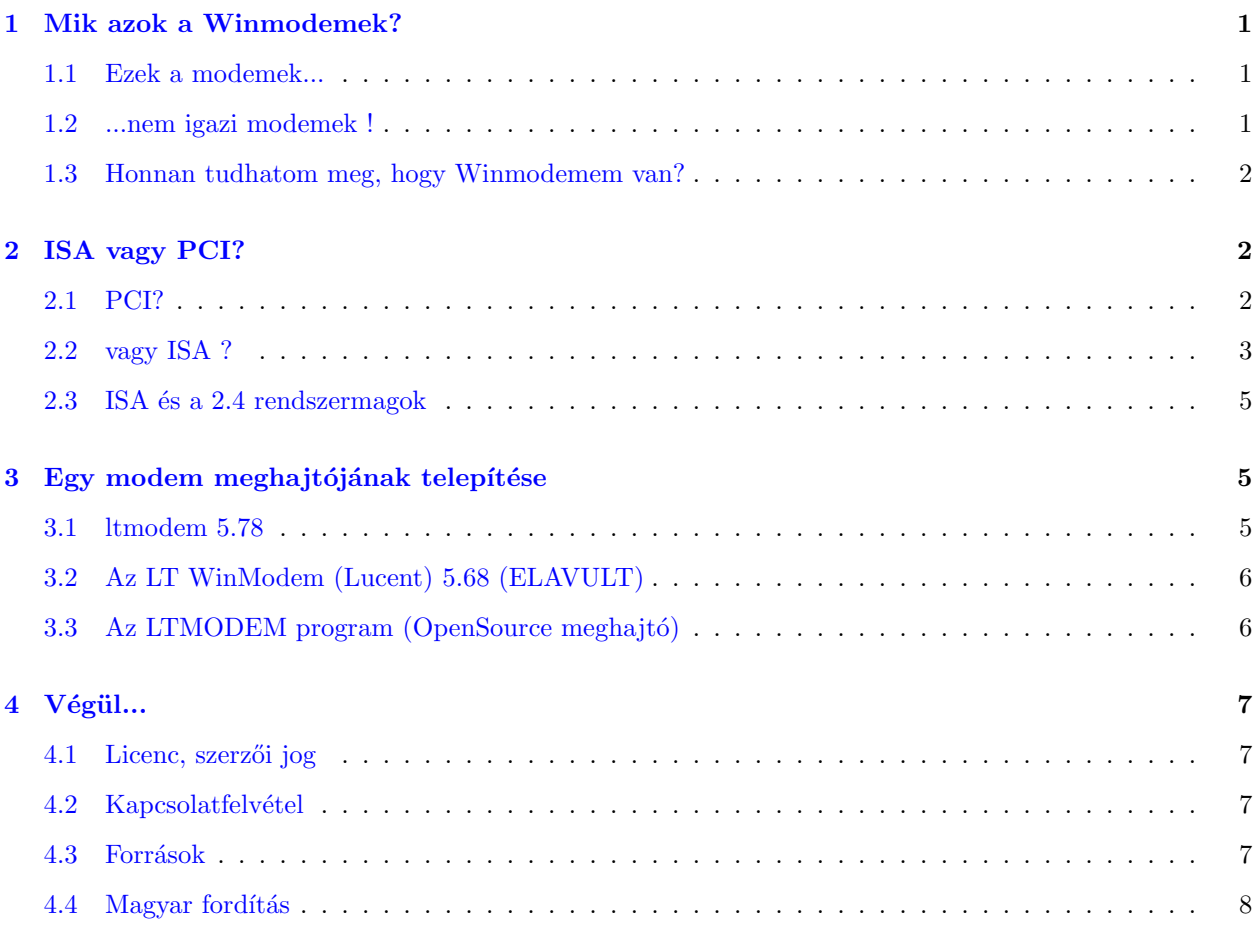

# <span id="page-0-0"></span>1 Mik azok a Winmodemek?

### <span id="page-0-1"></span>1.1 Ezek a modemek...

Egy Winmodem - mint a más modemek is - arra használható, hogy telefonos szolgáltatásokat vehessünk vele igénybe. Ezek lehet: BBS, Internet, hagyományos telefon, fax stb. A telefonvonalra van kötve és a sebességével jellemezzük. Ha többet akarsz tudni róluk, ajánlom olvasd el a Modems-HOWTO (Modem-HOGYAN) leírást.

# <span id="page-0-2"></span>1.2 ...nem igazi modemek !

De azért WINmodemek. Ezért kell a Windows ahhoz, hogy működjenek. Miért? Egyszerűen azért mert buták. Egy speciális programra - meghajtóra - van szükségük ahhoz, hogy feladatukat elláthassák. Aki meghajtóprogramot mond operációs rendszert is mond, a modemekhez mellékelt meghajtók pedig az esetek 99%-ban kizárólag MS-Windows platformra készülnek el. A Linux előretörésével azonban néhány gyártó mint az LT vagy a Motorola - elhatározta, hogy a Linux alá is elkészítik modemeik meghajtóját. Viszont nem értették meg a Linux filozófiáját: a meghajtók természetesen működnek, de "zárt forráskódúak". Ezek ingyenesek, de nem a GPL licenc szerint használhatók. Ez azt jelenti, hogy a forráskódjuk nem hozzáférhető.

´Igy n´eh´any "buher´ator" elhat´arozta, hogy k´esz´ıtenek egy ny´ılt forr´ask´od´u meghajt´ot, de nem sokat tudtak a modemeikről, mert a gyártók nem akartak nyilatkozni azok jellemzőiről. Ezért a nyílt forráskódú meghajtók gyakran alfa vagy béta állapotban vannak.

#### <span id="page-1-0"></span>1.3 Honnan tudhatom meg, hogy Winmodemem van?

1. Próbáld megállapítani annak a soros portnak a nevét, amelyikhez a modemed csatlakozik (Windows vagy MSDOS alatt például: COM1, COM2...)

A modem neve Linux alatt /dev/ttvSx, ahol az x a DOS alatti portszám -1. Például.: DOS alatt COM1, Linux alatt /dev/ttyS0

Második példa: DOS alatt: COM3, Linux alatt /dev/ttyS2

 $\acute{e}s$  igy tovább...

2. Készíts egy szimbolikus hivatkozást (symlink) a /dev/ttySx eszközről a /dev/modem eszközre:

rm -f /dev/modem<p> ln -s /dev/ttySx /dev/modem

3. Töltsd le és telepítsd a minicom csomagot, majd futtasd a "minicom -s" parancsot.

Válaszd ki a "Serial Port Setup" (soros port beállítása) menüpontot, nyomd le az "A" billentyűt a "Serial" Device" (soros eszköz) beállításához. Töröld az egész sort, majd gépeld a "/dev/modem" sort, aztán az [Enter] billentyűt lenyomva fogadd el. Az [Esc] billentyű lenyomása után válaszd a "Save setup as dfl" menüpontot, aztán lépj ki az "Exit" menüpont kiválasztásával. Várj egy kicsit, majd gépeld be: "AT". Ha a modem OK-val válaszol, akkor NEM Winmodemed van, hanem hagyományos...

Ha az inicializáció túl sokáig tart, akkor bizony Winmodemed van - olvasd tovább ezt a dokumentumot ezzel is hasznossá téve. Jelentkezz be root felhasználóként.

4. Lépj ki a Minicom programból a CTRL-A, majd X begépelésével.

# <span id="page-1-1"></span>2 ISA vagy PCI?

# <span id="page-1-2"></span>2.1 PCI?

Rendben, Winmodemünk van, de ennek is két típusa van: ISA vagy PCI. Jó, Winmodemünk van...de ennek is két típusa van: ISA vagy PCI. Hogy bonyolítsuk a dolgokat, a két csatolótípus teljesen különböző. Ezért most fogjuk tesztelni, hogy megtudjuk nekünk milyen van. Először be kell állítanod a rendszermagot (kernel). A beállítás (ez make config; make menuconfig vagy make xconfig lehet - a lektor) során igennel ("yes") kell válaszolnod a következő kérdésekre:

• "Loadable module support" (betölthető modulok támogatása): 'Enable loadable module support (betölthető modulok támogatásának engedélyezése) (CONFIG\_MODULES)', és 'Set version information on all modules for symbols (CONFIG\_MODVERSIONS)' (ehhez a modutils csomagot telepítettnek kell lennie; lásd a Kerneld-HOWTO leírásban)

• "General setup" (általános beállítás): 'PCI support' (PCI támogatás) (CONFIG PCI) Válaszd az 'Any' beállítást a 'PCI Access Mode' (PCI elérési mód) tulajdonsághoz (CON-FIG PCI GOBIOS)

'PCI quirks' (CONFIG PCI QUIRKS)

'Backward compatible /proc/pci' (visszamenőleg kompatibilis /proc/pci) (CONFIG\_PCI\_OLD\_PROC)

- Ha be tudod állítani a PCI Device Name Database (PCI eszközök neveinek adatbázisa) tulajdonságot (talán a 2.4+ rendszermagnál), igennel válaszolhatsz, ez könnyebbé teszi a /proc/pci fájl megértését (CONFIG PCI NAMES).
- A fájlrendszereknél'/proc filesystem support' (/proc fájlrendszer támogatás) (CONFIG PROC FS)

Ha még sosem fordítottad újra a rendszermagot, a disztribúciód rendszermagjában ez benne lehet Ha új rendszermagot akarsz fordítani, olvasd el a Kernel-HOWTO leírást.

Most feltételezzük, hogy az új rendszermag telepítve van.

Most futtasd a 'cat /proc/pci' parancsot. Most futtasd a "cat /proc/pci" parancsot. Ha látod a modemed nevét a megjelenő sorok közt, akkor PCI Winmodemed van. Ugorj "A meghajtó telepítése" pontra.

### <span id="page-2-0"></span>2.2 vagy ISA ?

Ha nem találtad meg, akkor feltehetőleg ISA modemed van. Hogyan bizonyosodhatsz meg erről?

Az ISA támogatást nem feltételezi a rendszermagod (FRISSÍTÉS: ha 2.4.x rendszermagod van, akkor az automatikusan megteszi Neked, ha így van ugord át ezt a részt és olvasd a következőt). Létezik egy isapnp nevű program, ami elvégzi ezt. Először is nézd meg, hogy a csomag telepítve van-e. Ha nincs, töltsd le az isapnptools csomagot.

Ennek telepítése után a pnpdump nevű speciális programot fogjuk futtatni, ez megvizsgálja a géped és megtalálja az ISA eszközöket. Ezek után megpróbálja kitalálni, milyen erőforrásokat használnak az eszközök, majd beírja ezeket az adatokat egy /etc/isapnp.conf nevű fájlba. A fájl szerkesztése után majd egy másik program, az isapnp futtatásakor a beállításokat kiolvasva automatikusan beállítja az eszközeidet.

Durván hangzik? Akkor kövesd ezeket a lépéseket:

- 1. Futtasd a 'pnpdump  $>$  /etc/isapnp.conf' parancsot.
- 2. Szerkeszd át a kedvenc szövegszerkesztőddel
- 3. Keresd meg azt a részt, ahol a modemed leírása van.
- 4. Töröld ki a  $#$  jelet bizonyos sorok elől. A következőkre lesz szükséged:
- 1 line '(IO 0 ...)'
- 1 line  $'(INT 0 ...)$
- 1 line '(DMA 0 ...)'
- 1 line '(DMA 1 ...)'
- 1 line  $'(IO 1...)$

5. Távolíts el minden '(CHECK)' bejegyzést, a nem megjegyzésként szereplő IO sorokban

6. Futtasd a 'isapnp /etc/isapnp.conf' parancsot. Ha hibaüzeneteket kapsz, szerkeszd az isapnp.conf fájlt és változtasd a paramétereket a hibaüzenetek segítségével. Ha nincs több hiba, távolítsd el a fájlból a "#" jelet az '(ACT Y)' sor elől a modem-résznél, majd futtasd újra az 'isapnp /etc/isapnp.conf' parancsot. Most ki kell írja, hogy " $[[A \text{ modeled } QK$ "

7. Add hozzá az 'isapnp /etc/isapnp.conf' bejegyzést a "/etc/rc.d/rc.local" fájlhoz, az 'echo "isapnp /etc/isapnp.conf ">> /etc/rc.d/rc.local' begépelésével. Ezt minden egyes indításkor felhasználhatod eszközeid automatikus beállításához.

Ha ez segít, íme egy kivonat az én /etc/isapnp.conf fájlomból (kommenteztem a fájlt, az eredeti megjegyzések  $"\##"$  jellel kezdődnek):

```
# hasznos részletek ...
## (DEBUG)
(READPORT 0x0203)
(ISOLATE PRESERVE)
(IDENTIFY *)
(VERBOSITY 2)
(CONFLICT (IO FATAL)(IRQ FATAL)(DMA FATAL)(MEM FATAL)) # or WARNING
# belsø modemem azonosítása
## Card 1: (serial identifier e2 00 00 01 00 05 50 c3 1e)
## Vendor Id GVC5005, Serial Number 256, checksum 0xE2.
## Version 1.0, Vendor version 0.1
## ANSI string -->LT Win Modem<--
##
## Logical device id HSM0140
## Device support I/O range check register
#
# Mi egy GVC5005/256 kártyát akarunk beállítani
(CONFIGURE GVC5005/256 (LD 0
# I/O Base address 0x03f8, with a range of 8
(IO 0 (SIZE 8) (BASE 0x03f8) )
# IRQ 4
(INT 0 (IRQ 4 (MODE +E)))
# DMA 5
(DMA 0 (CHANNEL 5))
# DMA 7
(DMA 1 (CHANNEL 7))
# I/O Base Address 2 0x0100, range 8
(IO 1 (SIZE 8) (BASE 0x0100) )
# a kártya neve
 (NAME "GVC5005/256[0]{LT Win Modem }")
# aktiválás
(ACT Y)
# beállítás vége
))
######### Paraméterek egyéb ISA eszközeim számára ################
## Minden kártya "Wait for Key" állapotba tér vissza
(WAITFORKEY)
```
#### <span id="page-4-0"></span>2.3 ISA és a 2.4 rendszermagok

Amennyiben 2.4 rendszermagod van (add ki a "uname -r" parancsot ennek megállapítására), nincs szükséged erre a trükkös szövegfájl és egyéb csomagok telepítésre. A 2.4 sorozat óta egy a PCI-hoz hasonlatos módszer van a rendszermagban, ez idejétmúlttá teszi az "isapnptools" csomagot. A szolgáltatáshoz használatához az "y" vagy "m" billentyűt kell lenyomnod a 'Plug and Play support' (PNP támogatás) (CONFIG PNP) és az 'ISA Plug and Play support' (ISA PNP támogatás) (CONFIG ISAPNP) kérdésre a rendszermag konfigurálása során (mindezek a "Plug and Play configuration" részen belül vannak.) Ismét fordítsd ´ujra ´es telep´ıtsd a rendszermagot. Ha az "m" billenty˝ut nyomtad le az "ISA Plug-and-play support" kérdésre/menüpontra, hasznos a "modprobe isapnp" parancs kiadása. Ehhez egy olyan meghajtóra van szükséged (mint pl. az ltmodem 5.78 - lásd a következő részt), ami támogatja ezt az új eszközhozzáférési módszert.

# <span id="page-4-1"></span>3 Egy modem meghajtójának telepítése

Ezt a részt nem kell végig elolvasnod; elég csak azt a részt elolvasnod, amely a modemedre vonatkozik. Itt jelenleg az LT modem telepítése van leírva - a Lucent vagy nyílt forráskódú meghajtó használatával. Ha már írtál vagy használsz más Winmodem meghajtót - akár zárt akár nyílt forráskódút - írj egy e-mailt nekem (alexandre12@mageos.com), és belerakom annak leírását ebbe a fejezetbe.

### <span id="page-4-2"></span>3.1 ltmodem 5.78

URL: http://www.tux.org/pub/dclug/marvin/ltmodem-5.78e.tar.gz

Szerző: Lucent

Licenc: nem GPL

Támogatás: ISA/PCI modem, Lucent chipkészlettel (Mars család)

Szolgáltatások: rendszermag-modul; soros port szimulálása. PPP, fax és hang kezelése

Jelenlegi változat: 5.78e

Dokumentáció: README-1ST

Igények: 2.2.x or 2.4.x; ISA PNP támogatás; "Loadable module support" (betölthető modulok támogatása);  $C$  fordító

Használata: olvasd el a README-1ST leírást. Nagyon világos.

Problémák:

- Unresolved symbols: xxx isapnp xxxx: futtasd a "modprobe isapnp" parancsot.
- Device or ressource busy: modemed nem kompatibilis a meghajtóval

Megjegyzések: a Lucent jelenleg - a rendszermag változatai és disztribúciós problémák elkerülésére közreadja a forráskód egyes részeit.

# <span id="page-5-0"></span>3.2 Az LT WinModem (Lucent) 5.68 (ELAVULT)

URL: http://www.linmodems.org/linux568.zip

Szerző: Lucent Technologies

Licenc: nem GPL

Támogatás: ISA/PCI modemek, Lucent chipkészlettel (Mars család)

Szolgáltatások: rendszermag-modul; soros port szimulálása. PPP, fax és hang kezelése

Jelenlegi változat (amennyire tudom): 5.68

Dokumentáció: README

Igények: 2.2.12 vagy újabb RedHat rendszermag; "loadable module support" (betölthető modulok támogatása)

Használata: csomagold ki ('unzip linux568.zip'), és futtasd az ./ltinst parancsot. Ennyi!

Problémák:

•

- 'insmod: ltmodem: Unresolved symbol(s) \*\*\*\*\*: A rendszermagod nem használható az ltmodem programmal. Szerezd be a 2.2.12 rendszermagot az ftp.kernel.org helyről, fordítsd le és telepítsd
- 'Warning: kernel version mismatch...": Ez egyszerűen azt jelenti, hogy nem 2.2.12-20 rendszermagod van. Ez mindössze egy figyelmeztetés, ez nem akadályozza a modem használatát
- 'ltmodem: init module: device or resource busy':
	- $-$  Nem lt modem vagy kompatibilis eszköz van telepítve
	- $-$  Ha ISA modem, nincs beállítva az isapnp segítségével
	- $-$  Ha ISA modem, nincs beállítva az isapnp segítségével

### <span id="page-5-1"></span>3.3 Az LTMODEM program (OpenSource meghajtó)

URL: http://www.close.u-net.com Szerzők: Richard Close and Pavel Machek Licenc: GPL Támogatás: ISA/PCI modemek, Lucent chipkészlettel (Mars család) Szolgáltatás: felhasználói meghajtó; Voice calls; nem támogatja a PPP-t (V90) Jelenlegi változat (amennyire én tudom): 0.99 Dokumentáció: README Igények: GNU C fordító, automake Használata:

•

 $\bullet$  PCI: make ; make install - ezután használd az 'ltmodem' programot a modemmel való kommunikáláshoz

• ISA: (olvasd a README.ISA fájlt) mv Makefile Makefile.PCI ; mv Makefile.ISA Makefile ; szerkeszd a config.h fájl, állítsd be a helyes értékeket modemedhez (I/O cím, DMA, IRQ) ; make ; make install - ezután használd az 'ltmodem' programot a modemmel való kommunikáláshoz.

Problémák:

- "Sorry, I can't found any modem...":
	- Nem LT modemed van
	- $-$  ISA modemed van, amit nem állítottál be az isapnp programmal
	- $-$  ISA modemed van, de az ltmodem nem ISA modemhez lett lefordítva
	- $-$  PCI modemed van viszont a rendszermagodban nincs PCI támogatás beállítva
	- $-$  PCI modemed és megfelelő a rendszermagod, de az ltmodem nem PCI modemhez lett lefordítva

# <span id="page-6-0"></span> $4$  Végül...

# <span id="page-6-1"></span>4.1 Licenc, szerzői jog

Copyright (C) 2000, 2001 Alexandre J.

 $Ez$  a program egy szabad szoftver; terjesztheted és/vagy módosíthatod

a Free Software Foundation által közzétett

GNU General Public License alapján;

vagy a Licenc 2. változata, illetve

(saját belátásod alapján) ennek későbbi változata szerint.

Ez a program a használhatóságának reményében került terjesztésre, de MINDENFÉLE GARANCIA NÉLKÜL; beleértve az ELADHATÓSÁGOT vagy BÁRMELY CÉLRA VALÓ ALKALMASSÁGOT. Lásd a GNU General Public License leírásban a további részleteket.

A GNU General Public License egy példányát meg kell kapnod ezzel a programmal együtt; amennyiben ezt nem kapnád meg írj a következő címre: Free Software Foundation, Inc., 59 Temple Place, Suite 330, Boston, MA 02111-1307 USA

### <span id="page-6-2"></span>4.2 Kapcsolatfelvétel

Ha bármilyen ötleted van ezzel a leírással kapcsolatban, kérlek küldj egy e-mailt nekem (Alexandre J.) az alexandre12@mageos.com címre.

### <span id="page-6-3"></span>4.3 Források

- A Linmodems project honlapja: http://www.linmodems.org
- Az LTModem project honlapja: http://www.close.u-net.com
- A Lucent Technologies honlapja: http://www.lucent.com
- A Linux rendszermag: http://www.kernel.org
- Az isapnptools honlapja: http://www.roestock.demon.co.uk/isapnptools
- Az LDP honlapja (itt szerezhetsz be HOGYANokat): http://www.redhat.com/mirrors/LDP

### <span id="page-7-0"></span>4.4 Magyar fordítás

A magyar fordítást Szijjártó László [<mailto:laca@janus.gimsz.sulinet.hu\\_NO\\_SPAM>](mailto:laca@janus.gimsz.sulinet.hu_NO_SPAM) készítette (2002.07.17). Bármilyen fordítással kapcsolatos észrevételt a linuxhowto@sch.bme.hu [<mailto:linuxhowto@](mailto:linuxhowto@sch.bme.hu_NO_SPAM) [sch.bme.hu\\_NO\\_SPAM>](mailto:linuxhowto@sch.bme.hu_NO_SPAM) címre küldjetek. A lektorálást Daczi László [<mailto:dacas@freemail.hu\\_NO\\_SPAM>](mailto:dacas@freemail.hu_NO_SPAM) végezte el (2002.10.21). A fordítás javítva 2002.10.25.-én. Eme dokumentum legfrissebb változata meg-található a Magyar Linux Dokumentációs Projekt [<http://tldp.fsf.hu/index.html>](http://tldp.fsf.hu/index.html) honlapján.